## **GALE RESOURCES IN SCHOOLOGY**

Connect learners with premium content in Schoology. Follow the steps below to access and embed trusted Gale content in your courses.

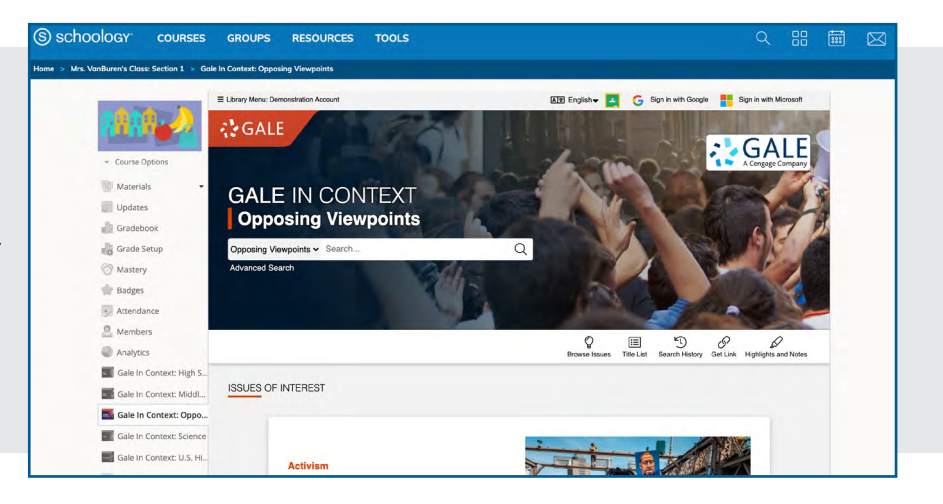

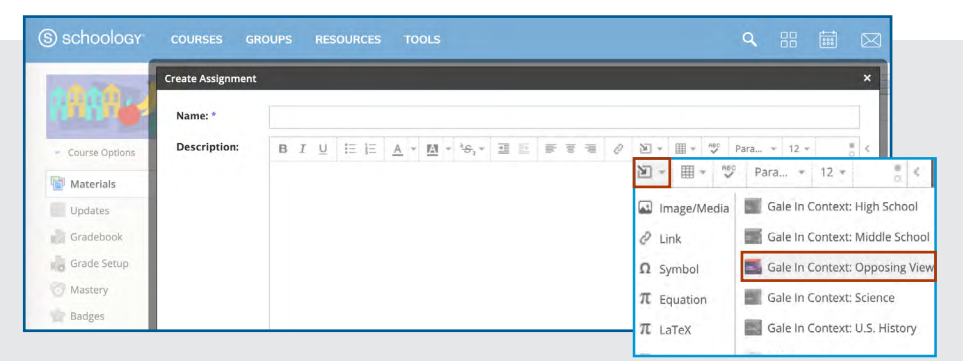

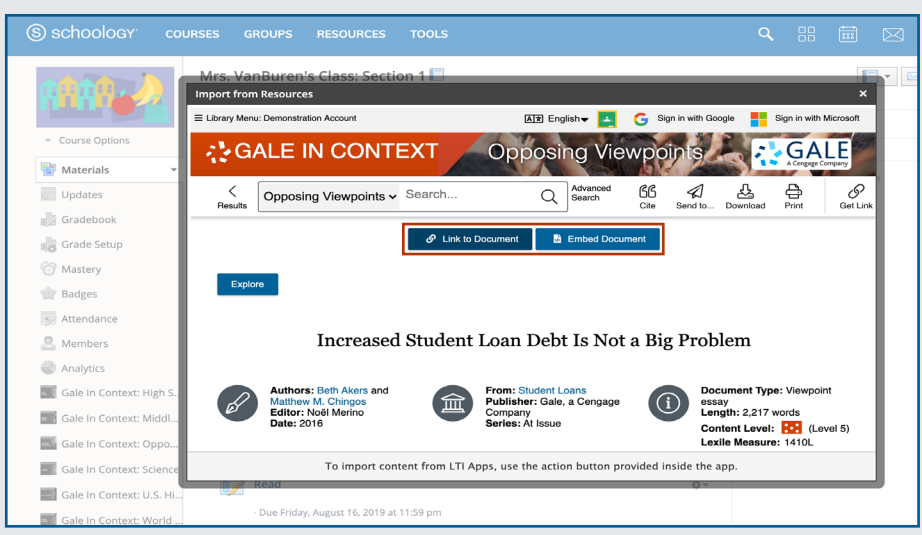

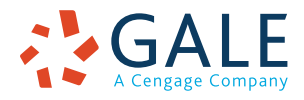

## Once you've added Gale resources

**SEARCH AND NAVIGATE**

to Schoology, you and your students can access them from your course menu. Features and tools function exactly as they do when accessed outside Schoology.

## **EMBED GALE CONTENT**

Use the Rich Content Editor in an assignment, discussion, or quiz to access the Gale resources you've added to Schoology.

Search or browse to access a document.

Then, use **Link to Document** or **Embed Document** to add trusted Gale materials to your course.

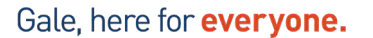

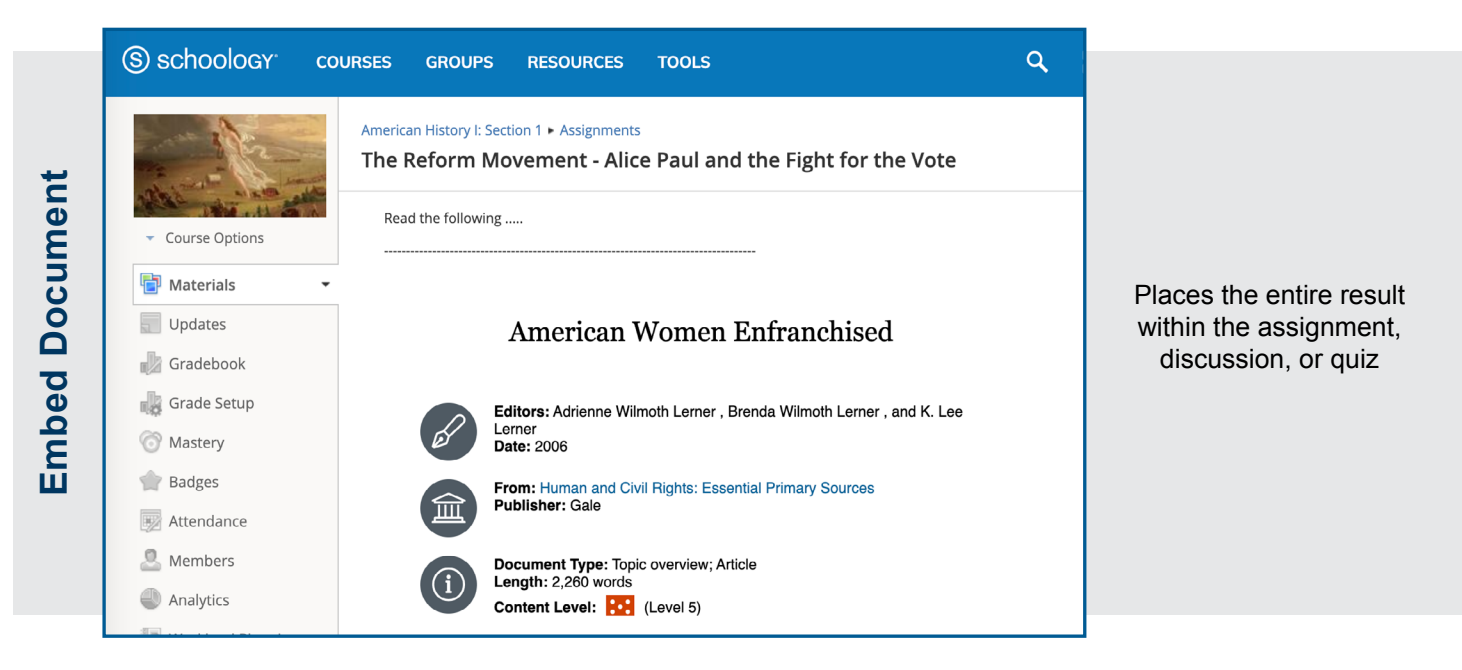

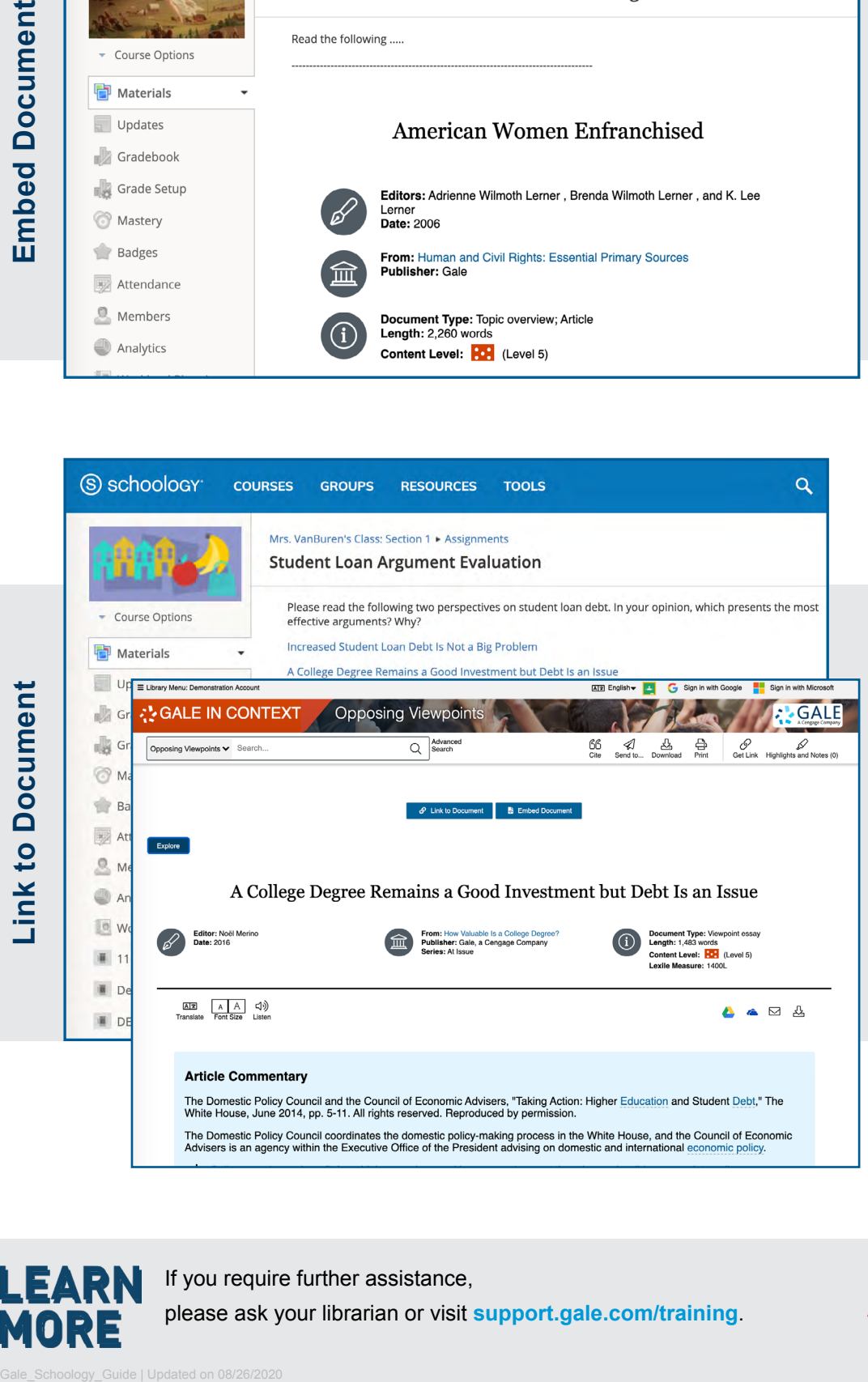

Adds a link that opens the document within the Gale resource.

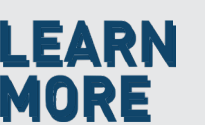

If you require further assistance,

please ask your librarian or visit **support.gale.com/training**.

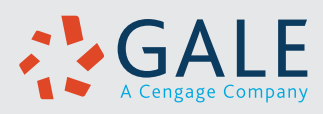